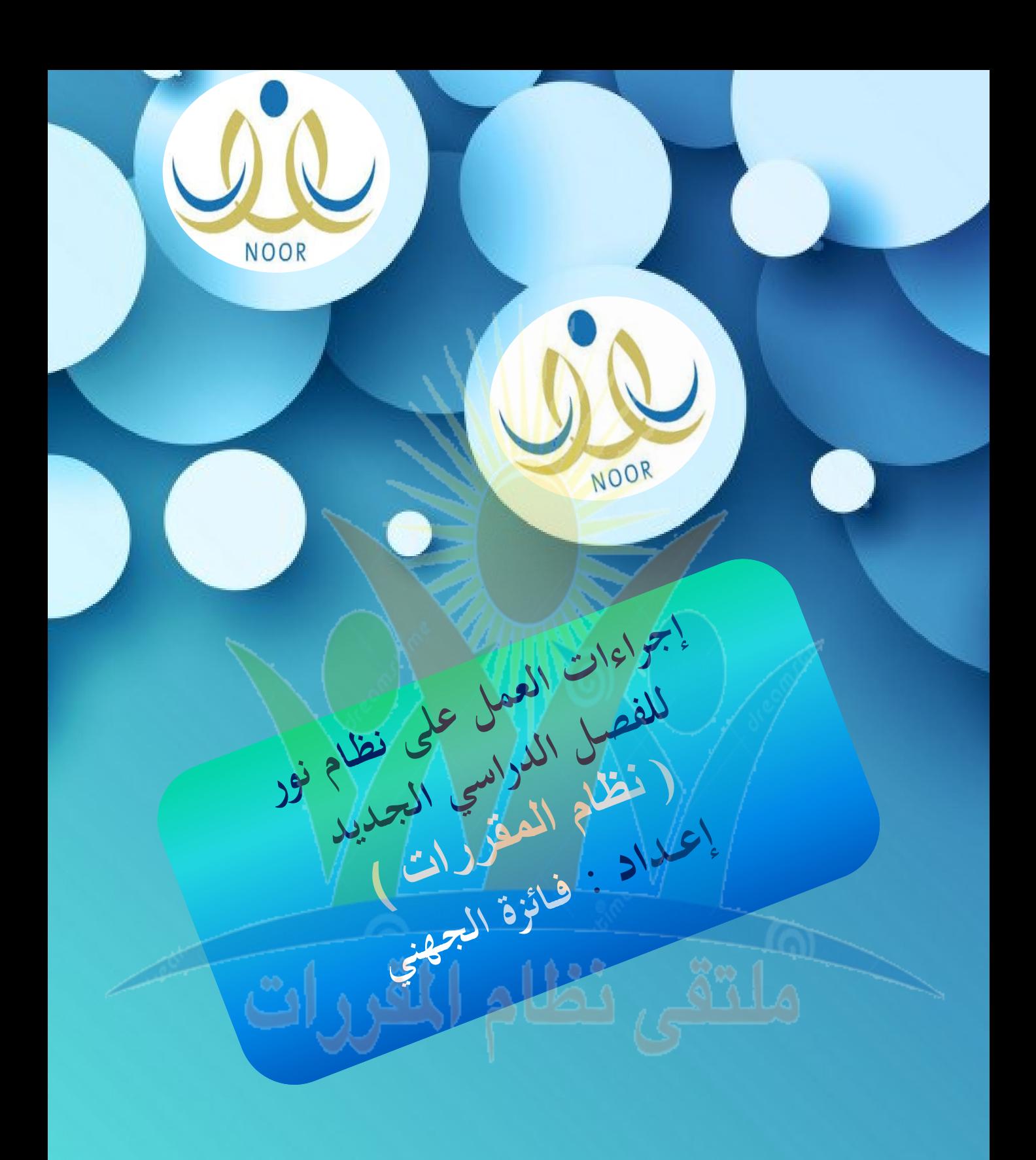

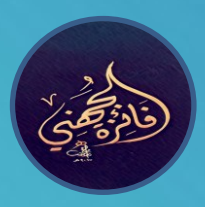

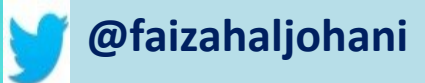

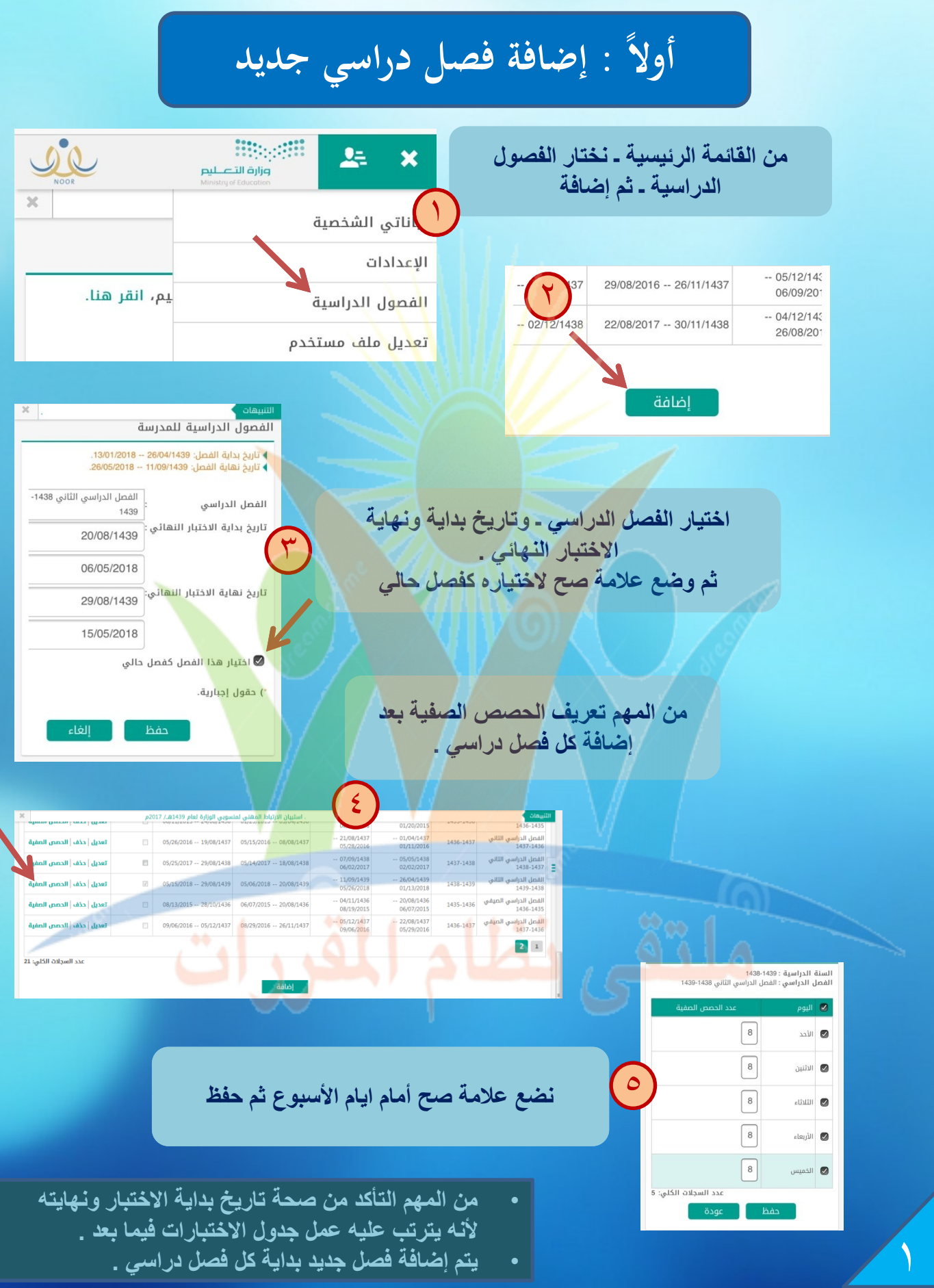

• **ٌتم إضافة فصل جدٌد بداٌة كل فصل دراسً .**

## **ثانيا : تسجيل الطالب في الشعب ً**

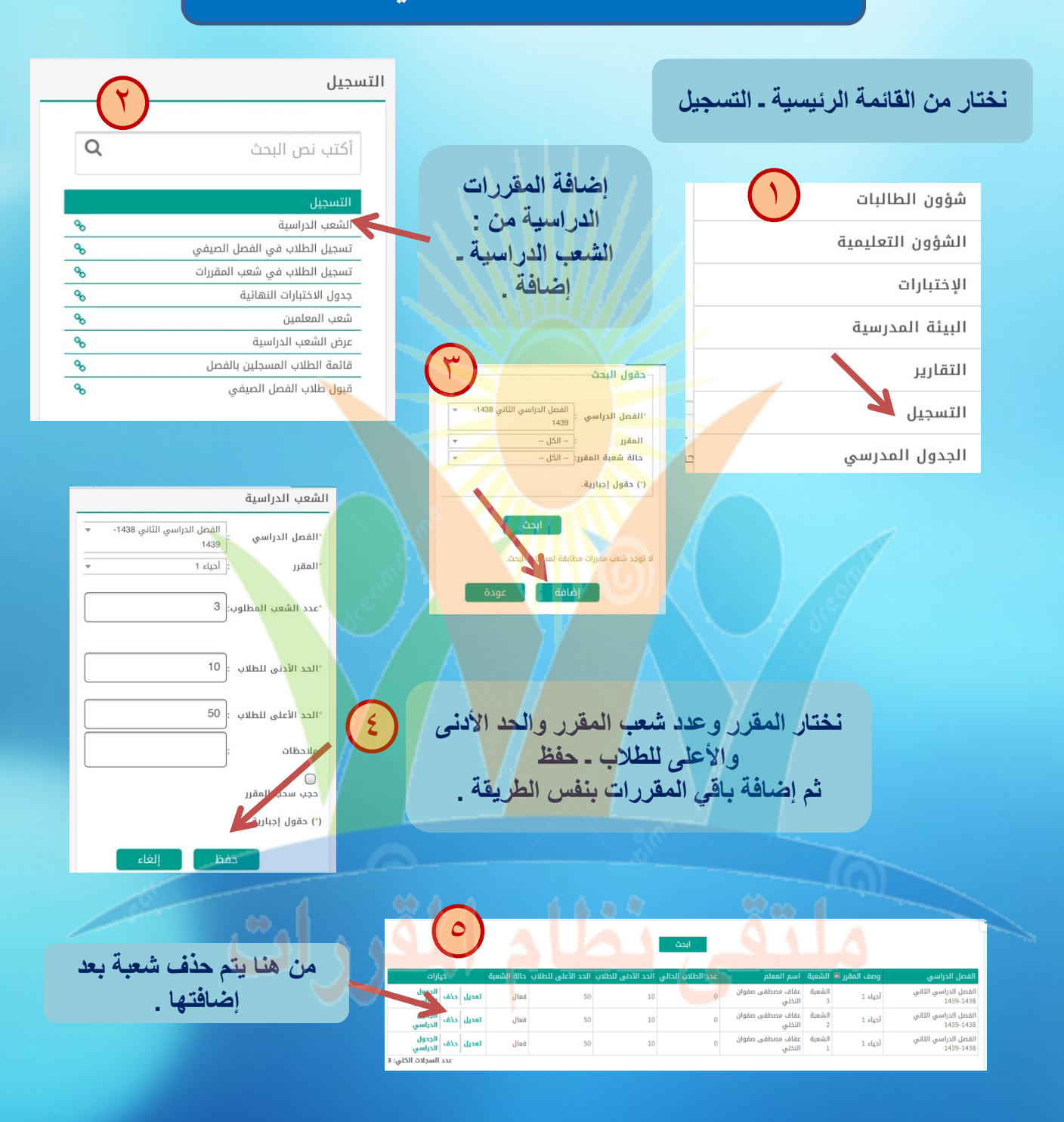

- **ال ٌمكن حذف شعبة بعد ربطها بالجدول والطالب .**
- Twitter: credits435 **ولحذفها البد من حذف الطالب من الشعبة وحذف الجدول**  الدراس*ي* .

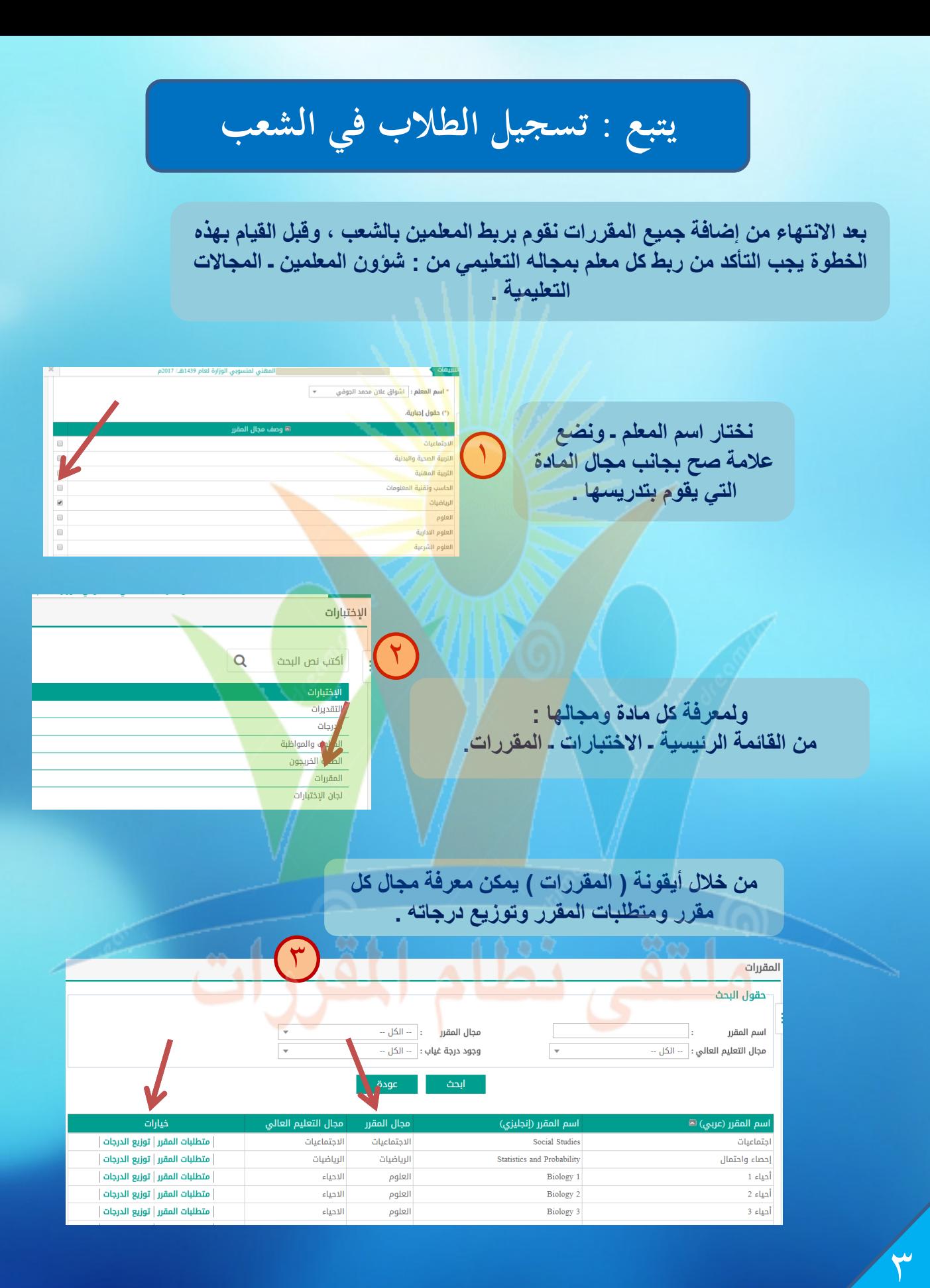

## **يتبع : تسجيل الطالب في الشعب**

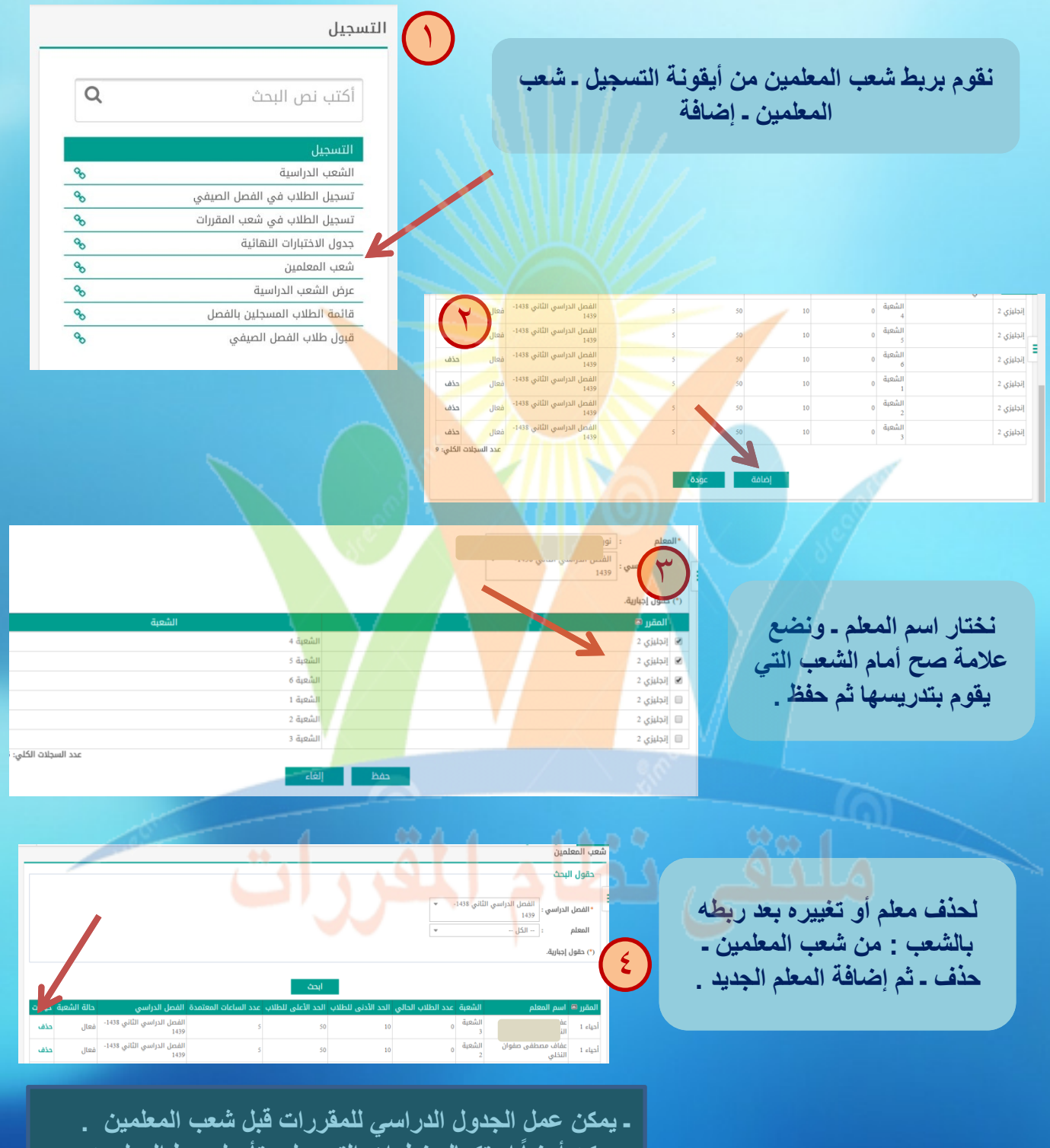

ويمكن أيضا استكمال خطوان<br>المستخدم المستخدمة المستخدمة المستخدمة المستخدمة المستخدمة المستخدمة المستخدمة المستخدمة المستخدمة المستخدمة<br>المستخدم المستخدمة المستخدمة المستخدمة المستخدمة المستخدمة المستخدمة المستخدمة المستخدم **وٌمكن أٌضاً استكمال خطوات التسجٌل وتأجٌل ربط المعلمٌن** بالشعب ف*ي* النهاية <sub>-</sub>

**يتبع : تسجيل الطالب في الشعب**

**نقوم بإضافة الجدول الدراسً لكل مقرر من : تسجٌل ـ الشعب الدراسٌة ـ نختار المقرر ـ بحث ننقر على ) الجدول الدراسً (**  $\sum_{i=1}^{n}$ |<br>| تعديل || حذف || الجدول<br>| تعديل || الدراسي الشعبة الفصل الدراسي الثاني <mark>1438-</mark><br>1430 50  $10\,$ أحياء 1 فعال الفصل الدراسي الثاني 1438-<br>1430 تعديل | حذف | الجدول<br>تعديل | حذف | الدراسي الشعبة أحياء 1 فعال 50  $10\,$ -<br>الفصل الدراسي الثاني 1438- -<br>1430 -تعديل | حذف | الجدول<br>تعديل | حذف | الدراسي الشعبة  $50<sub>o</sub>$ فعال  $10$ ۔<br>عدد السجلات الکلي: الجدول الدراسي لشعبة 2 : الفصل الدراسي الثاني 38ا الفصل الدراسي المعلم : أحياء 1 المقرر : الشعبة 3 الشعبة **اختٌار القاعة الصحٌحة ووضع عالمة صح عند**  القاعة  $1 - 1$ **حصص المقرر ـ حفظ**  ديل على الجدول الدراسي للشعبة سيتم حذف جميع الـ **>** عند التع اليوم \الحصص الحصة الأولى الحصة الثانية الحصة الثالثة **وٌتم عمل الجدول الدراسً لكل شعبة مقرر .**  $\bigcirc$  $\heartsuit$  $\bigcirc$ الأحد  $\bigcirc$  $\bigcirc$  $\bullet$ الاثنين  $\bigcirc$  $\bigcirc$  $\bigcirc$ الثلاثاء : أحياء 1 ٣ : الشعبة 3  $\bigcirc$  $\bigcirc$  $\bigcirc$ الأربعاء الجدول الدراسي لشعبة ا  $\bullet$  $\circledcirc$  $\bigcirc$ الخميس هل انت متاكد من حفظ الحصص الصفية لهذه الشعبة ، سيتم حذف الحصص الصفية المضافة المعلم مشغول في هذا الوقت. على قاعة أخرى ًلم يتم تعريف حصص في هذا اليوم. نعم  $\overline{\bigcirc}$  $\bigcirc$  $\bigcirc$  $\bigcirc$  $\boldsymbol{\varnothing}$ **ولحذف جدول شعبة نلغً عالمة الصح للحصص فً الجدول ثم حفظ .**

- **من المهم التأكد من عمل الجدول الدراسً لكل شعبة مقرر** 
	- س المجدول للشعبة .<br>المجدول للشعبة .<br>المجدول للشعبة . • **لن تظهر المادة عند تسجٌل الطالب إذا لم ٌتم إدخال الجدول للشعبة .**

## **يتبع : تسجيل الطالب في الشعب**

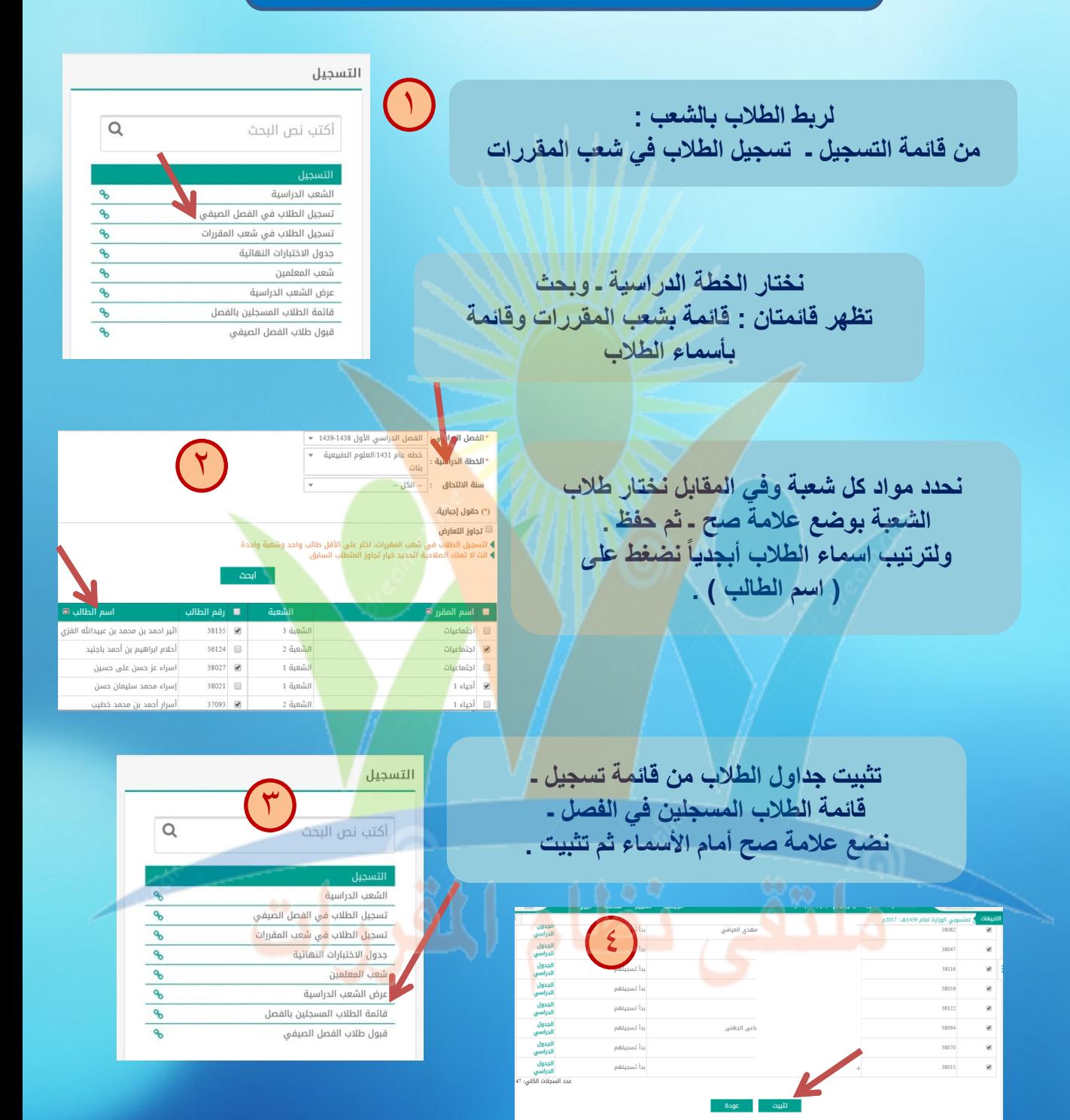

كبيرة يتم تحديد<br>المجموعة أخرى<br>المجموعة أخرى • **عند تثبٌت جداول الطالب : إذا كانت أعداد الطالب كبٌرة ٌتم تحدٌد مجموعة ثم تثبٌت وبعدها ٌحدد مجموعة أخرى وهكذا ، حتى ٌتم الحفظ .**

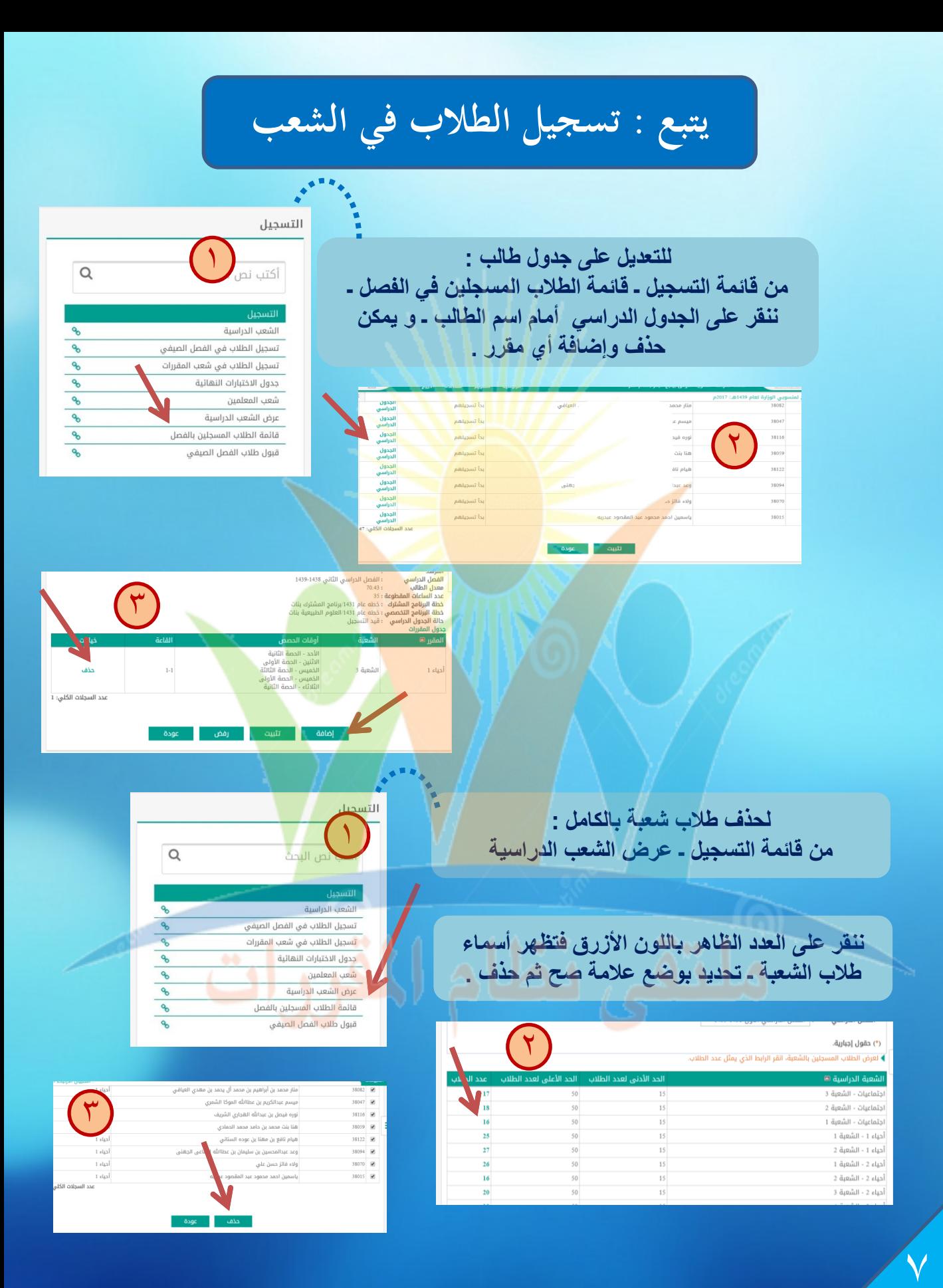

## **يتبع : تسجيل الطالب في الشعب**

**لمعرفة الطالب الذٌن لم ٌتم تسجٌل جداولهم : من التقارٌر ـ كشوف كشف بأسماء الطالب الغٌر مسجلٌن بالفصل لمعرفة أعداد الطالب الذٌن تم تسجٌلهم فً كل شعبة : من التقارٌر ـ اإلحصائٌة أعداد الطالب فً الشعب** 

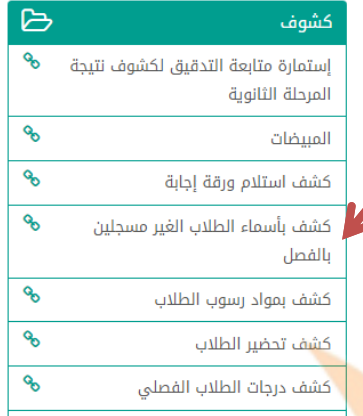

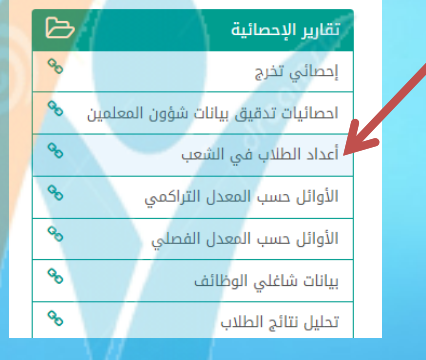

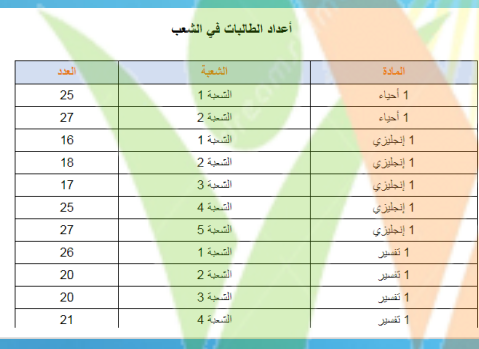

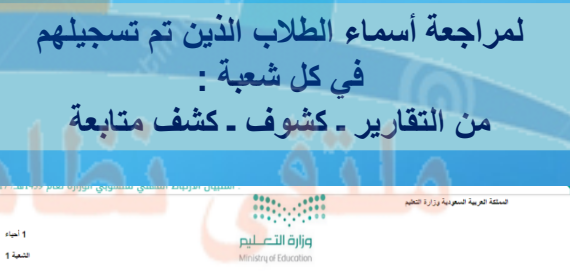

كشف متابعة

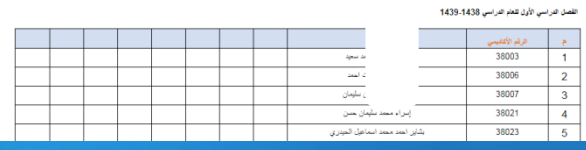

 $\lambda$ 

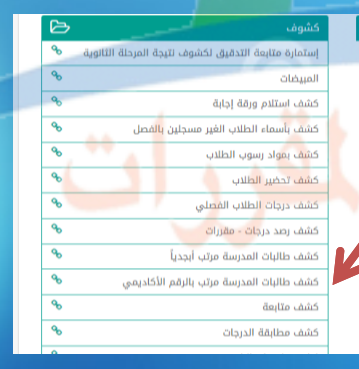

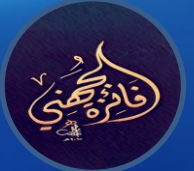

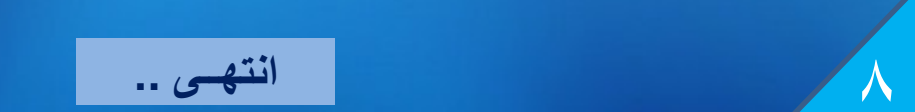